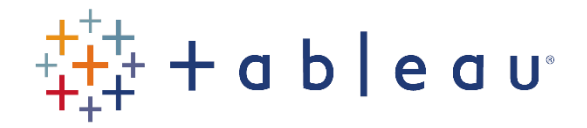

## Activities

## Activity 9

- Connect to the HPIRegions spreadsheet (note: not the HPIAdmin spreadsheet) in the SourceDataf workbook.
- Create a bar chart, with RegionName and Year(Date) in the Columns shelf and AVG(Average Price) in the Rows shelf.
- Add the Average by RegionName (create the Average Line by Pane).
- Add a linear Trend line.
- Change the Trend line to a Polynomial model, with a degree of 2.
- Show the statistical summary card, and add the first quartile.
- Create a Reference Band, which goes from the Constant of 1,000,000 to the Maximum AVG(AveragePrice).
- I've added an extra zero by mistake to the Reference Band. Change it so it goes from 100,000 to the Maximum AVG(AveragePrice).

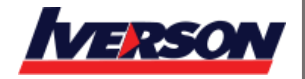